# ANIMAL-office Service-Update

Version 5.0.18

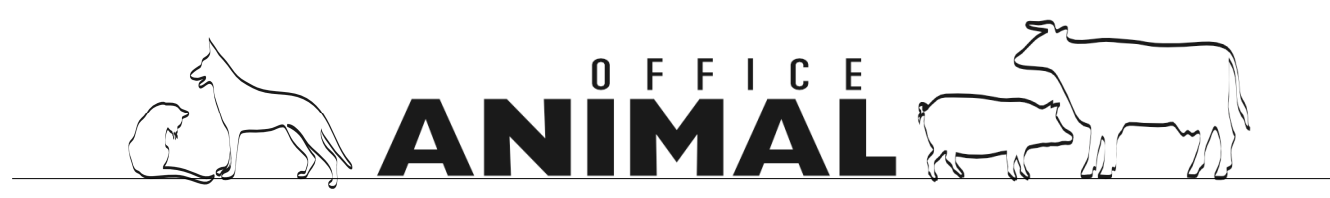

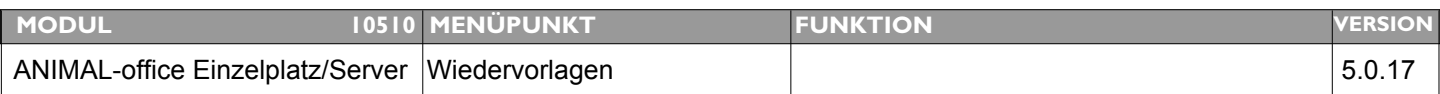

### **Thema: Wiedervorlagen automatisch entfernen**

**Beschreibung:** Es sollte die Möglichkeit geben, dass ANIMAL-office Wiedervorlagen welche eine bestimmte Anzahl von Tagen nach Fälligkeit immer noch nicht erledigt sind, automatisch entfernt.

LÖSUNG: Beim Erstellen einer Wiedervorlage kann der Benutzer nun eine Anzahl Tage nach Fälligkeit vorgeben bei deren Überschreitung diese automatisch gelöscht wird.

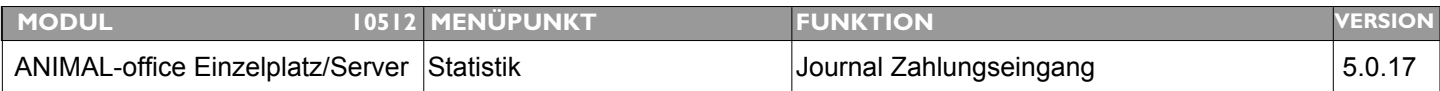

### **Thema: Summenaufstellung für Bankomat - Zahlungen**

- **Beschreibung:** Häufig wird die Bezahlung durch Bankomatkarte wie eine Barzahlung behandelt. Bei der Tagesabrechnung (Journal Zahlungseingang) ist dies jedoch nicht ersichtlich. Es wird daher eine getrennte Summenaufstellung für Barzahlung und Bankomatkarte gewünscht
- **LÖSUNG:** Im Journal-Zahlungseingang werden die Bankomatzahlungen nun als eigene Summe zusätzlich ausgewiesen

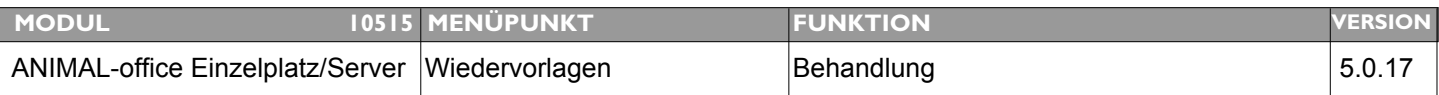

### **Thema: Bedingte Wiedervorlagen werden nicht aktualisiert**

**Beschreibung:** Wurde eine Wiedervorlage mit einer Bedingung (Patientenmerkmal) aktiviert, wird diese bei wiederholter Behandlung trotz definierter ID(ersetzen) nicht gelöscht bzw. durch die neue Wiedervorlage ersetzt.

**LÖSUNG:** Die Logik bei der Ersetzung der Vorlagen wurde entsprechend geändert

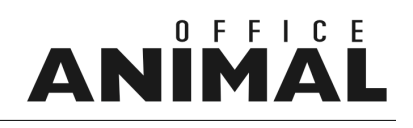

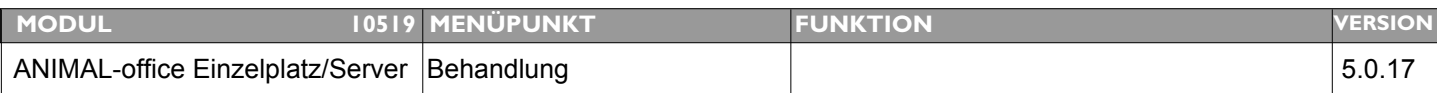

### **Thema: Beim Behandlungsabschluss funktioniert SHIFT-Enter nicht mehr korrekt**

**Beschreibung:** Beim Behandlungsabschluss wird der Fokus nicht mehr auf die Sicherungstaste sondern auf den "Angleichen" Button gesetzt. Dies hat zur Folge dass beim drücken von "SHIFT-Enter" eine Fehlermeldung kommt.

**LÖSUNG:** Beim Behandlungsabschluss wird der Coursor wieder in das Suchfeld positioniert

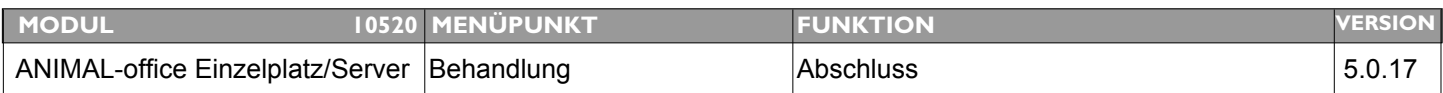

#### **Thema: SUCHEN-Funktion (nächster Patient) beim Behandlungsabschluss stürzt ab**

**Beschreibung:** In der compilierten Version (Kundenversion) stürzt ANIMAL-office bei Eingabe eines Suchbegriffs (nächster Patient) ab. Bei der uncompilierten Version ist dies nicht nachvollziehbar.

#### **LÖSUNG:** Die SUCHEN-FUNKTION für nächsten Patienten beim Behandlungsabschluss funktioniert nun korrekt.

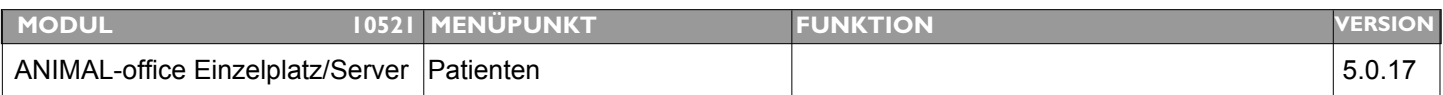

### **Thema: Coursor wird im Patientenstamm nach durchgeführter Behandlung falsch positioniert**

**Beschreibung:** Wenn ANIMAL-office nach durchgeführter Behandlung wieder in die Patientenwartung zurückschaltet wird der Coursor nicht mehr wie früher im Suchfeld positioniert.

**LÖSUNG:** Die Coursorpositionierung im Patientenstamm wurde modifiziert

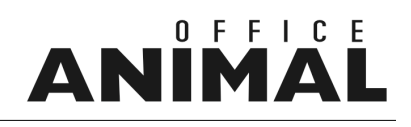

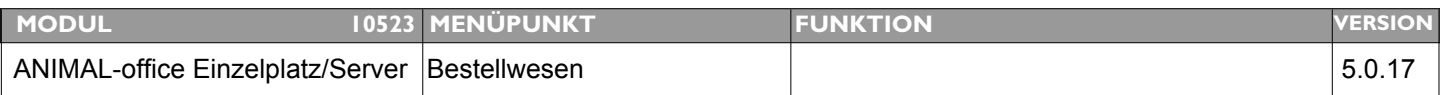

### **Thema: E-Mail Adresse für Bestellung bei BAYER ist falsch**

**Beschreibung:** Von BAYER wurde uns eine falsche Mailadresse für die Bestellungen bekanntgegeben.

**LÖSUNG:** Die korrekte e-Mail Adresse für Bestellungen lautet:

#### **kundenservice.hc@bayer.at**

Bitte korrigieren Sie die Mailadresse im Karteiblatt EINSTELLUNGEN im LIEFERANTENSTAMM entsprechend.

# ANIMAL

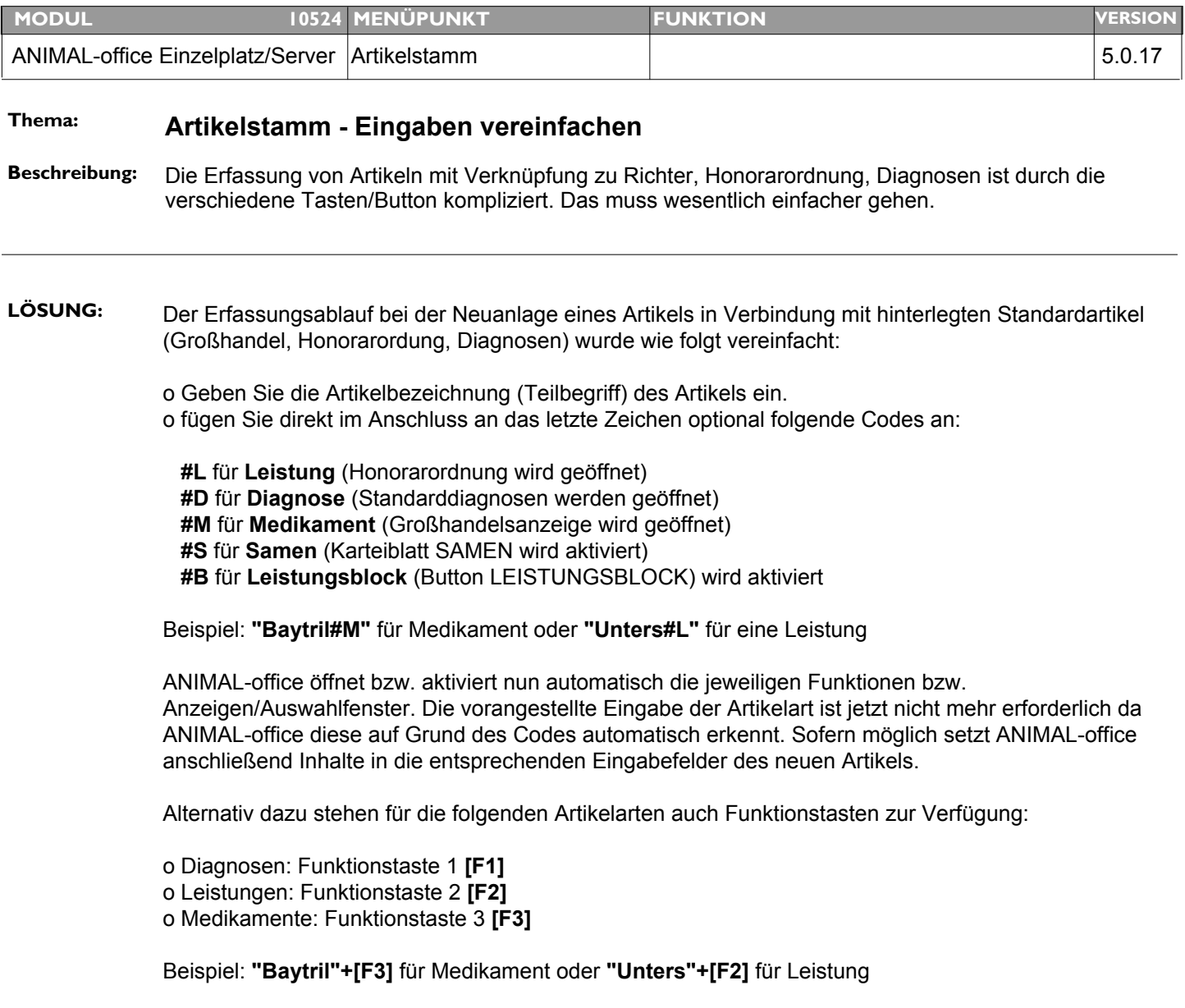

Durch diese Überarbeitung fällt der umständliche Wechsel zwischen Eingabe, Funktionstaste und Button weg.

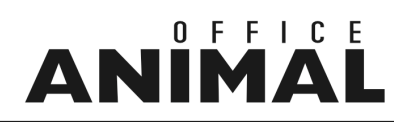

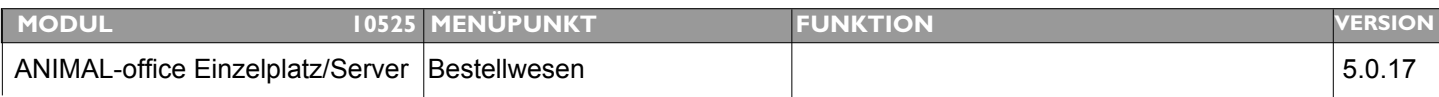

### **Thema: Fehlfunktion Bestellung Protokoll**

**Beschreibung:** . Einkaufspreis - Gesamtpreis fehlt! . Protokoll - Als Vorlage verwenden -> Kunde fliegt aus Programm bei mir immer wieder hintereinander gleiche Fehlermeldung Artikel nicht mehr in Artikelliste

**LÖSUNG:** Dieser Fehler wurde behoben

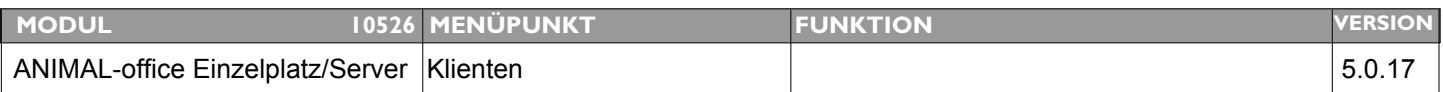

#### **Thema: Darstellung Farbfeld bei -(Minus) anpassen**

**Beschreibung:** Die Abfrage für den Umsatz so modifizieren dass Minus-Umsätze nicht die Anzeige des gelben Farbfelds auslösen.

LÖSUNG: Die Abfrage für die Farbdarstellung bei der Umsatzanzeige im Klientenstamm wurde modifiziert.

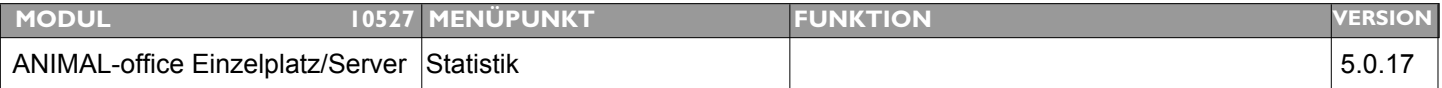

### **Thema: Klientenangaben werden auf Zahlungseingangsjournal nicht immer korrekt angedruckt**

**Beschreibung:** Beim Journal Zahlungseingang Benutzer/Tag wird die Klienteninformation trotz Auswahl der Option nicht angedruckt.

> Alle Überschriften (Klient) welche sich auf den Klienten beziehen sind ebenfalls nach Option (Schalter) anzudrucken

#### **LÖSUNG:** Klienteninformationen werden nun bei Bedarf auch aus der Überschrift des Zahlungseingangsjournals entfernt.

# W

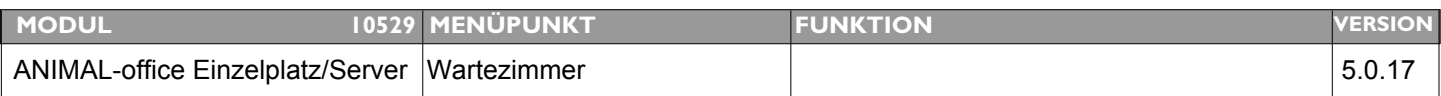

### **Thema: Klienten/Patienten automatisch aus Wartezimmer entfernen**

**Beschreibung:** Ist die Abrechnung über Wartezimmer aktiviert muss nach Abrechnung einer Behandlung der jeweilige Klient unter allen Umständen aus dem Wartezimmer entfernt werden (auch wenn er als "nicht anwesend" gekennzeichnet wird).

**LÖSUNG:** Der Klient wird nun beim Abschluss (Wartezimmer), egal ob er aktiviert wurde oder nicht, immer entfernt (selber Tag).

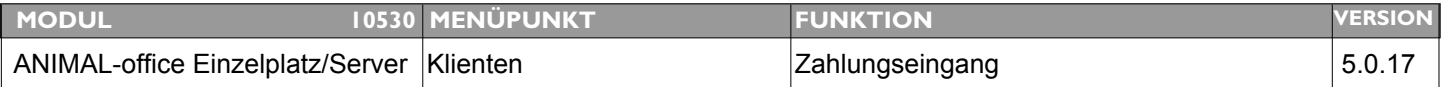

### **Thema: Zahlungsbestätigung aus Klientenstamm drucken**

- **Beschreibung:** Es wir von Tierbesitzern häufig nachträglich eine Zahlungsbestätigung verlangt und daher ist es notwendig eine entsprechende Funktion zu implementieren.
- **LÖSUNG:** Im Layout "Buchen Zahlungseingang" wurde eine Button zum Ausdruck einer Zahlungsbestätigung (wie bei der Fakturierung) implementiert.

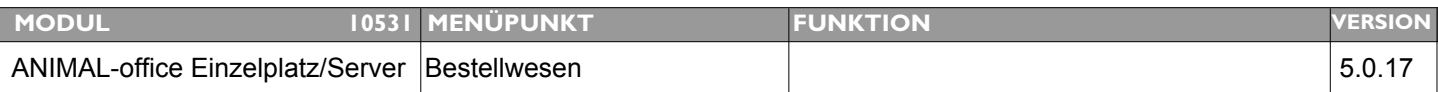

### **Thema: Kein Lieferantenwechsel bei Bestellung möglich**

**Beschreibung:** Wird über die Großhandels-Zuordnung ein Lieferant zugewiesen lässt ANIMAL-office keine Änderung mehr zu

**LÖSUNG:** Dieser Fehler wurde behoben.

# IN

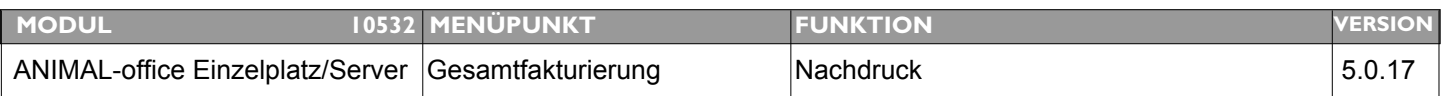

### **Thema: Papierformat bei Nachdruck einer Rechnung nicht original**

**Beschreibung:** Beim Nachdruck einer Rechnung über Klientenstamm [UMSATZ] wird grundsätzlich das Format DIN A4 verwendet. Beim Nachdruck über die Gesamtfakturierung stimmt die Papiereinstellung.

**LÖSUNG:** Es wird nun das Papierformat aus den Benutzereinstellungen übernommen.

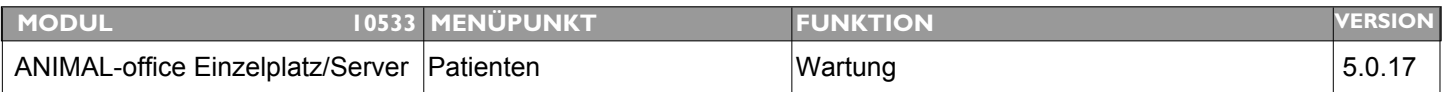

### **Thema: Hinweis wenn Patient auf Krankenstation**

- **Beschreibung:** Wird ein Patient zur Wartung aufgerufen und er ist gleichzeitig in der Krankenstation aktiviert, sollte ein entsprechender Hinweis erscheinen.
- **LÖSUNG:** Wird ein Patient zur Wartung aufgerufen und dieser ist in der Krankenstation aktiviert, wird eine Meldung angezeigt. Der Benutzer kann durch Klick auf den entsprechenden Button entweder zur Wartung oder direkt zur Krankenstation.

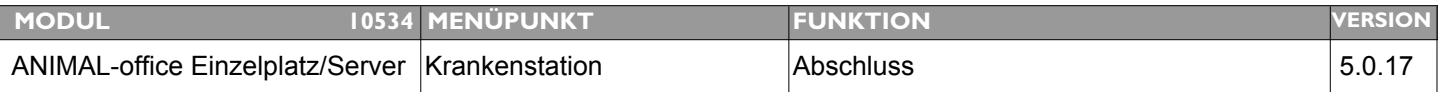

### **Thema: Behandlungsdatum VON und BIS korrekt aus Krankenstation übernehmen**

**Beschreibung:** Beim Abschluss in der Krankenstation wird eine Behandlung angelegt. Offensichtlich wird in der neu erstellten Behandlung sowohl in das Beginn- wie auch in das Abschlussdatum das Beginndatum der stationären Behandlung eingetragen. Dies ist nicht ganz korrekt, es sollte als Beginndatum das Beginndatum der stat. Behandlung und als Abschlussdatum das aktuelle Tagesdatum eingesetzt werden.

**LÖSUNG:** Die Datumseinstellungen bei der Übernahme einer Behandlung aus der Krankenstation wurden geändert

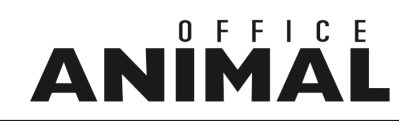

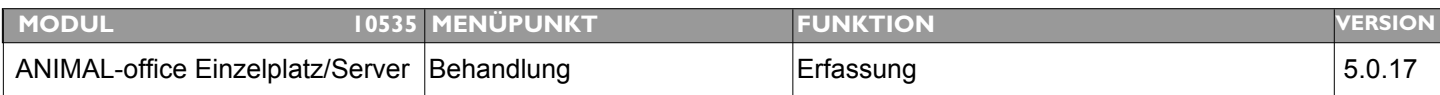

### **Thema: Coursor nach Korrektur des Behandlungsdatums wieder korrekt positionieren**

**Beschreibung:** Behandlung - nach Datumseingabe, bzw. -korrektur geht Curser zu Kostenvoranschlag und nicht zur Artikeleingabe.

**LÖSUNG:** Cousorpositionierung in der Behandlung (Karteiblatt: Artikel) wurde geändert.

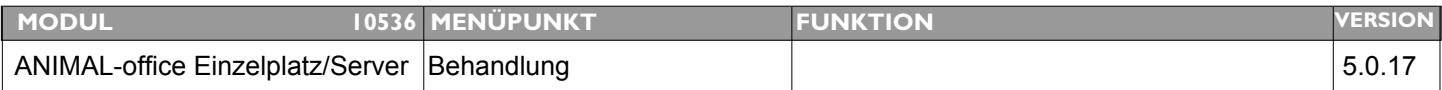

### **Thema: Bei Preiskorrektur einer Behandlung (Preiserhöhung) wird Prozentwert falsch dargestellt**

**Beschreibung:** Wird der Gesamtpreis einer Behandlung erhöht (Klick auf Gesamtpreis) zeigt ANIMAL-office im darunter stehenden Prozentfeld einen falschen Wert an, bei einer Reduktion ist die Angabe korrekt.

#### **LÖSUNG:** Prozentanzeige bei Preiskorrektur wurde berichtigt

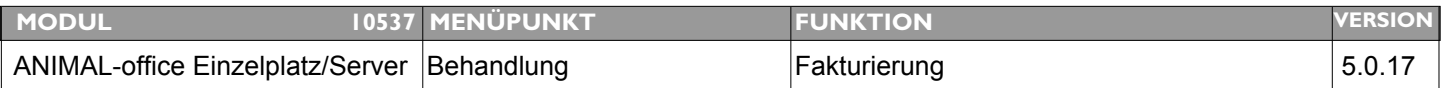

### **Thema: MWST wird in Dialog-Druckansicht nicht korrekt dargestellt**

**Beschreibung:** Ruft man beim Druck einer Rechnung die Option "am Bildschirm anzeigen" auf zeigt die Druckvorschau keine MWST-Angaben an.

**LÖSUNG:** MWST-Angaben werden nun auch im Druckvorschau-Dialog angezeigt

# W

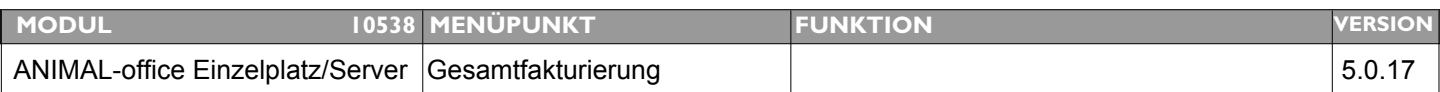

### **Thema: Sortierung bei mehreren Barzahlungsarten gewünscht**

**Beschreibung:** Existieren mehrere Barzahlungsarten erfolgt aufgrund der alphabetischen Reihenfolge meist eine falsche Standardanzeige bei der Zahlungsart (Bankomat, Barzahlung). Dies sollte steuerbar sein.

**LÖSUNG:** In der Tabelle Zahlungsmittel kann nun eine Standard-Barzahlungsart für die Abrechnung definiert werden. Diese Barzahlungsart wird, sofern im Klientenstamm nichts anderes ausgewählt, in der Fakturierung automatisch voreingestellt.

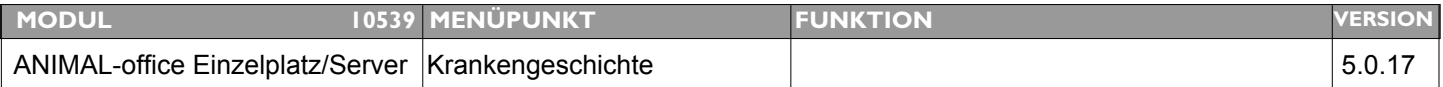

### **Thema: Zusatzinformation über Dokumente in der Krankengeschichte gewünscht.**

- **Beschreibung:** Wenn es zu einer Behandlung Dokumente gibt (Datum (von-bis)) sollte dies in der Anzeige der Krankengeschichte ebenfalls ersichtlich sein
- LÖSUNG: In der Anzeige der Krankengeschichte werden auf der rechten Seite nun zusätzlich die Anzahl der erstellten Dokumente (DOKU, CHECK) angezeigt. Hierbei werden jene Dokumente berücksichtig welche zwischen dem Beginn- bzw. Abschlussdatum der jeweiligen Behandlung erstellt wurden.

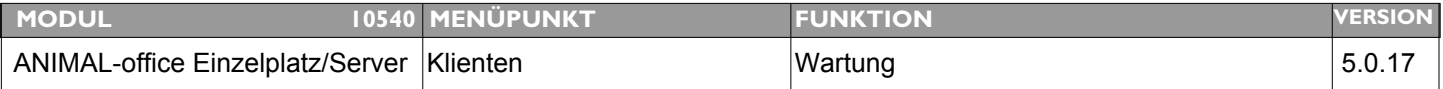

#### **Thema: Die Umsatzanzeige im Klientenstamm wird nicht aktualisiert**

**Beschreibung:** Wenn man aus einer Behandlung in die Klientenwartung zurückkehrt wird die Umsatzanzeige offensichtlich nicht immer aktualisiert sodass z.B. unter Offen auch Positionen mit 0 als offener Betrag angezeigt werden.

**LÖSUNG:** Die Umsatzanzeige wird nun bei jedem Aufruf aktualisiert.

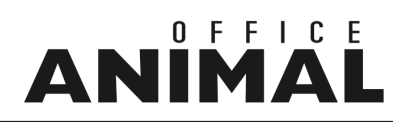

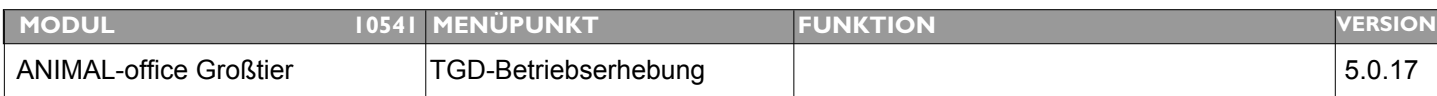

### **Thema: Sonderregelung TGD-Tirol bzgl. Betriebserhebungen Mutterkuhbetriebe etc.**

**Beschreibung:** Bei Telefonat mit Hr. Dr. Mader (TGD-Tirol) haben wir festgestellt dass in Tirol die TGD-Betriebserhebungen für Mutterkuhbetriebe mangels eigenem Betriebs-Erhebungsbogen bis auf weiteres mittels des Erhebungsprotokolls für Milchviehbetriebe erfasst werden. Da wir lt. Vereinbarung mit TGD-online die Haupt-Tierkategorie im Betriebserhebungsbogen hinterlegt haben ist der Ablauf so zu modifizieren dass diese bei Erfassung zwar übernommen wird aber im BE-Deckblatt änderbar ist, so kann der Tierarzt bei Bedarf die Haupt-Tierkategorie entsprechend umstellen.

### **LÖSUNG:** Die Erfassungsfunktion für Betriebserhebungen verhält sich zukünftig wie folgt:

[Schritt 1] Die Haupt-Tierkategorie ist in der jeweiligen Betriebserhebung definiert und wird in das Deckblatt übernommen.

[Schritt 2] Im Deckblatt ist die Haupt-Tierkategorie änderbar und kann bei Bedarf modifiziert werden (Beispiel: BE-Milchvieh wird für Mutterkuh-Herde verwendet).

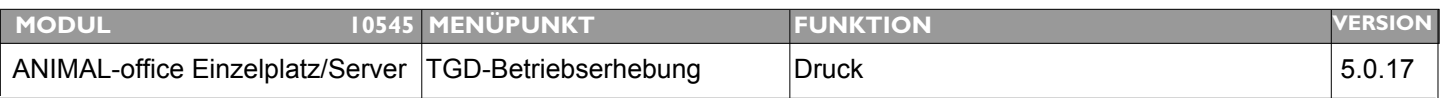

### **Thema: Am Betriebserhebungsprotokoll wird die Anzahl der Tiere nicht angedruckt**

**Beschreibung:** Am Betriebserhebungsprotokoll wird die Anzahl der Tiere nicht angedruckt.

LÖSUNG: Die Tierkategorien werden nun am Betriebserhebungsprotokoll angedruckt

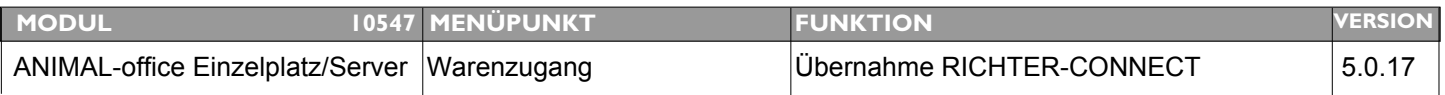

**Thema: Anzeige von Lieferscheinen nach Auftragsnummer beim maschinellen Warenzugang**

**Beschreibung:** Bei Übernahme der Daten im Warenzugang sollten die Positionen der Lieferscheine nach Auftragsnummer sortiert werden, da bei mehreren Bestellungen an einem Tag Positionen der verschiedenen Bestellungen zur Zeit vermischt sind.

**LÖSUNG:** Die Lieferdaten werden nun nach Auftragsnummer sortiert.

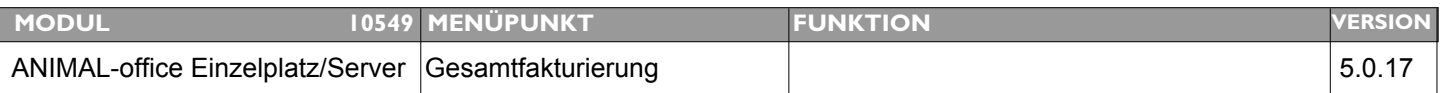

### **Thema: Rechnungsnummer modifizieren**

**Beschreibung:** Die Nummerierung der Rechnungen soll zumindest mit dem Jahreswechsel wieder bei 1 beginnen.

LÖSUNG: Aufgrund von Empfehlungen von Steuerberatern wurde die Definition der Rechnungsnummer wie folgt neu definiert und in ANIMAL-office implementiert:

JJ/MM/MC-RENR = Beispiel: 07/03/01-0001

------------------------------------------------------  $07 =$  Jahr  $01$  = Monat 01 = Client/Mobilclient bzw. 00 Standard 0001 = Rechnungsnummer (beginnt jedes Monat bei 0001)

Diese Art der Nummerierung ermöglicht bei Bedarf nun auch die rückwirkende Ausstellung von Rechnungen für bestimmte Monate und wird von Steuerberatern ausdrücklich empfohlen.

Bei der Eingabe von Rechnungsnummern in Suchfunktionen etc. müssen die "/" bzw. "-" NICHT eingegeben werden.

ACHTUNG: das laufende Monat wird noch nach dem alten System vergeben, die neue Nummerierung wird ab dem Folgemonat der Installation des Updates durchgeführt.

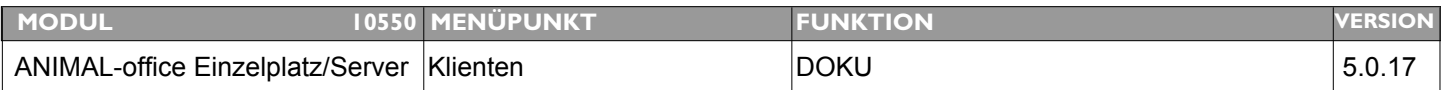

#### **Thema: Absturz beim Sichern eines Dokument im Klientenstamm**

**Beschreibung:** Unter bestimmten Umständen stürzt ANIMAL-office beim sichern eines Dokumentes im Klientenstamm ab.

**LÖSUNG:** Dieser Bug wurde behoben